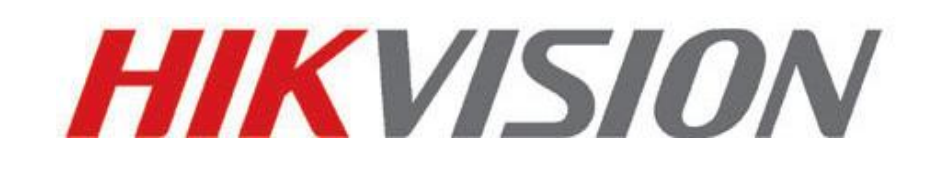

**Live view DVR/IPC/Encoder on Mac Safari User Guide 2013-02-01**

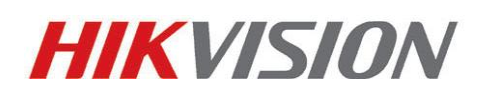

Hikvision Digital Technology Co., Ltd.

[http://www.hikvision.com](http://www.hikvision.com/)

#### **Introduction**

This guide is to help you install Hikvision plug-in on Mac OS, realize live view and playback most of Hikvision DVR/IPC/Encoder on Safari of Mac OS. Theoretically supported Hikvision DVR/IPC/Encoder is listed below:

- a. DVR with firmware V2.0.0 or later
- b. IPC with firmware V3.2.0 or later
- c. DS-6600 series encoder and DS-6700 series encoder

### **Step 1 Download and install Hikvision plug-in for Mac OS**

Go to Hikvision website [http://www.hikvision.com/en/download\\_more.asp?id=1192](http://www.hikvision.com/en/download_more.asp?id=1192), and download the Hikvision plug-in for Mac OS.

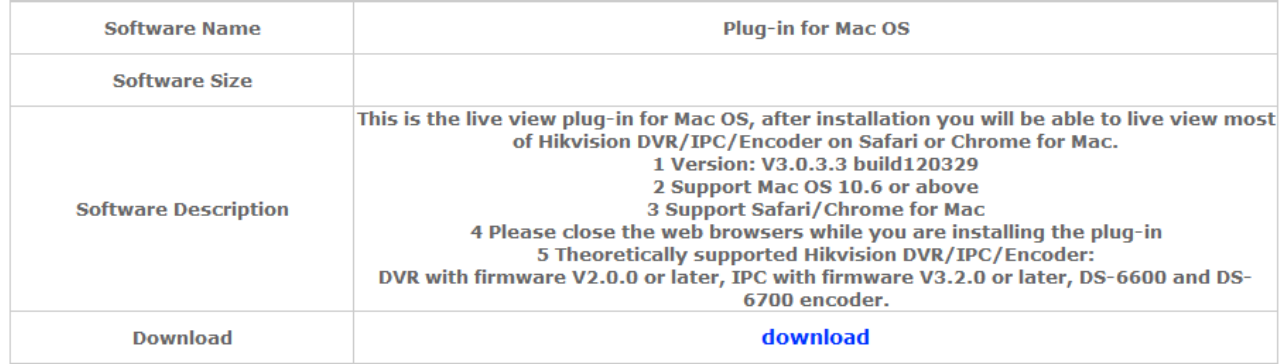

Double click the downloaded plug-in and install it following the wizard. Please close all your web browsers before the installation.

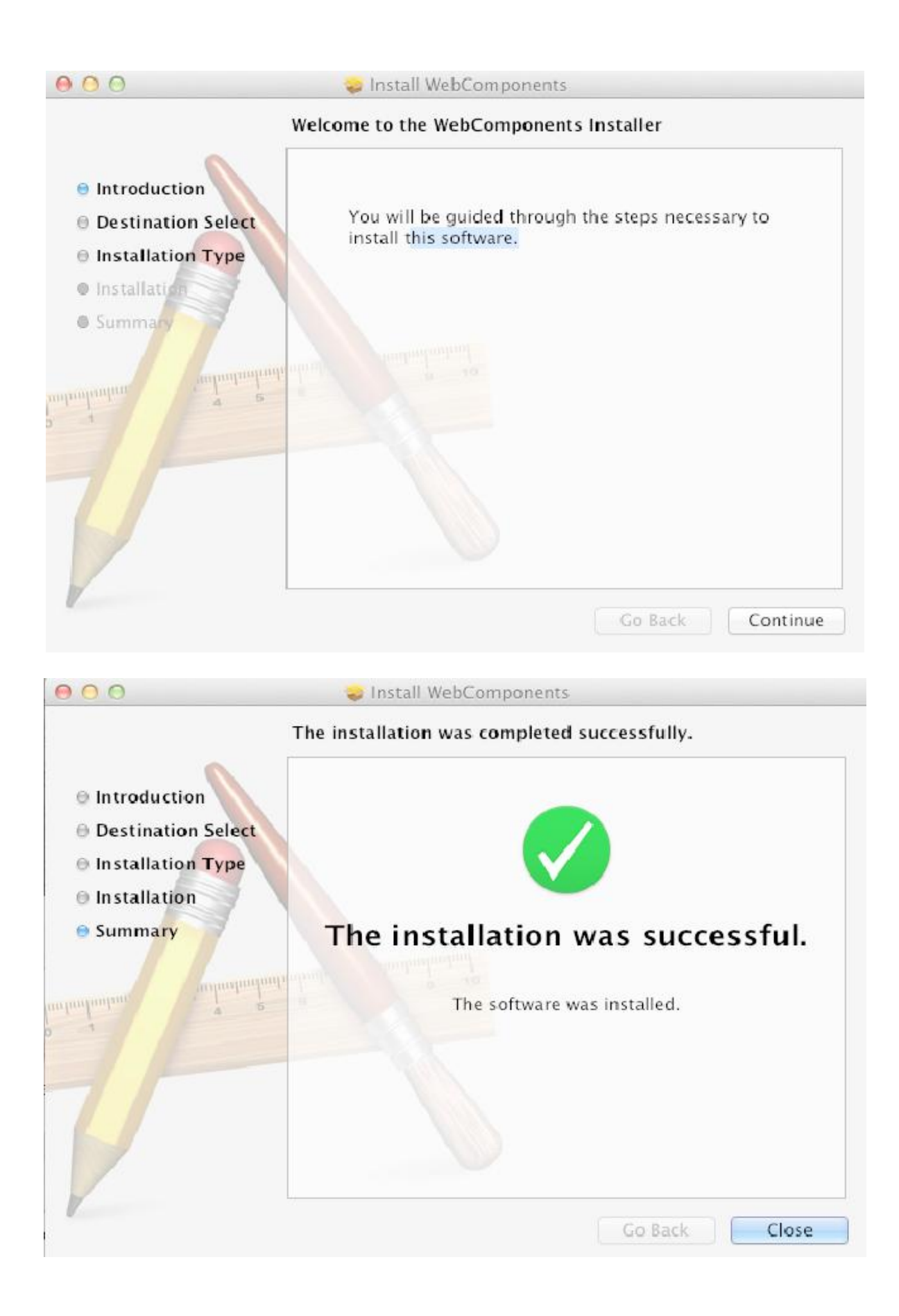

## **Step 2 Make sure plug-in is enabled in the setting of Safari**

Run Safari, then go to the preferences setting, and make sure "Enable plug-in" is enabled under the Security option.

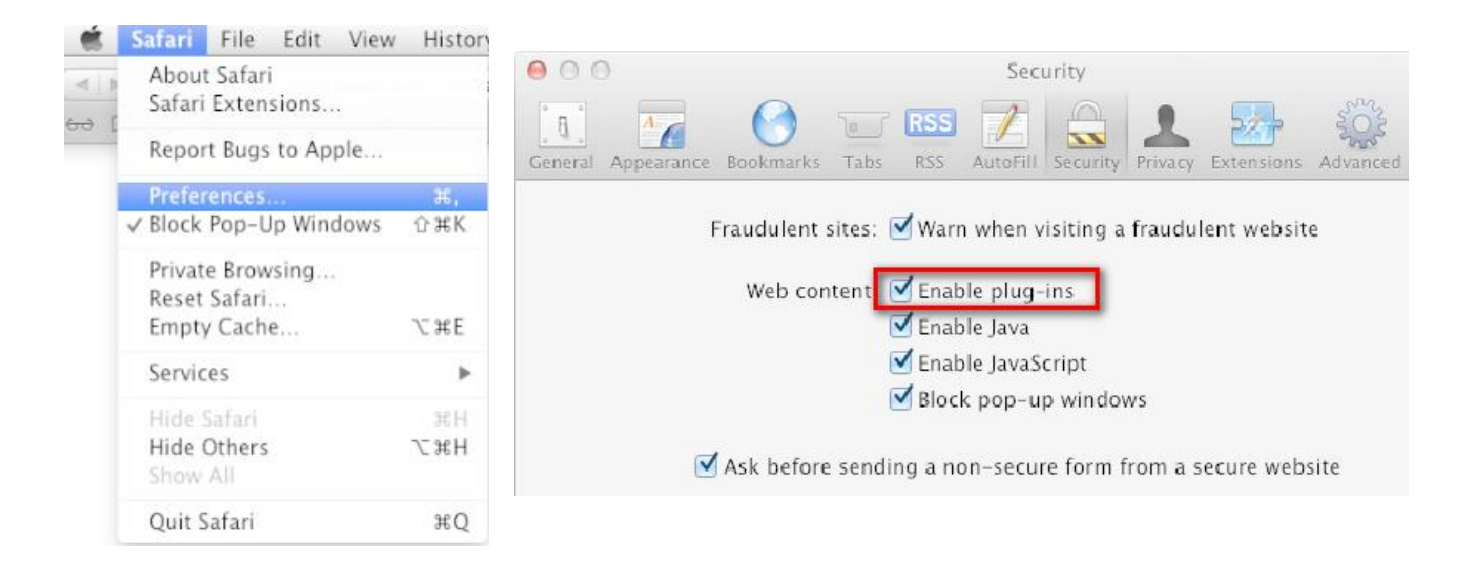

After that, you could check the installed plug-in under the Help menu of Safari.

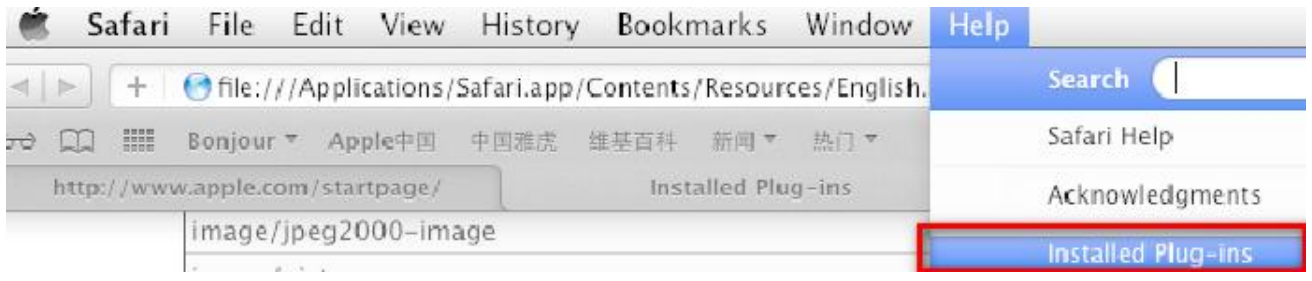

In the plug-in list, there is a WebVideoPlugin, which enables you directly view Hikvision DVR/IPC/Encoder on Safari.

#### WebVideoPlugin

Web video plugin for Safari and Chrome - from file "WebVideoPlugin.plugin".

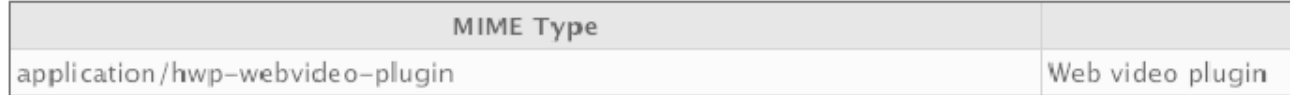

# **Step 3 Access and live view Hikvision Device**

Type in the ip of Hikvision DVR/IPC/Encoder, there appears the login page.

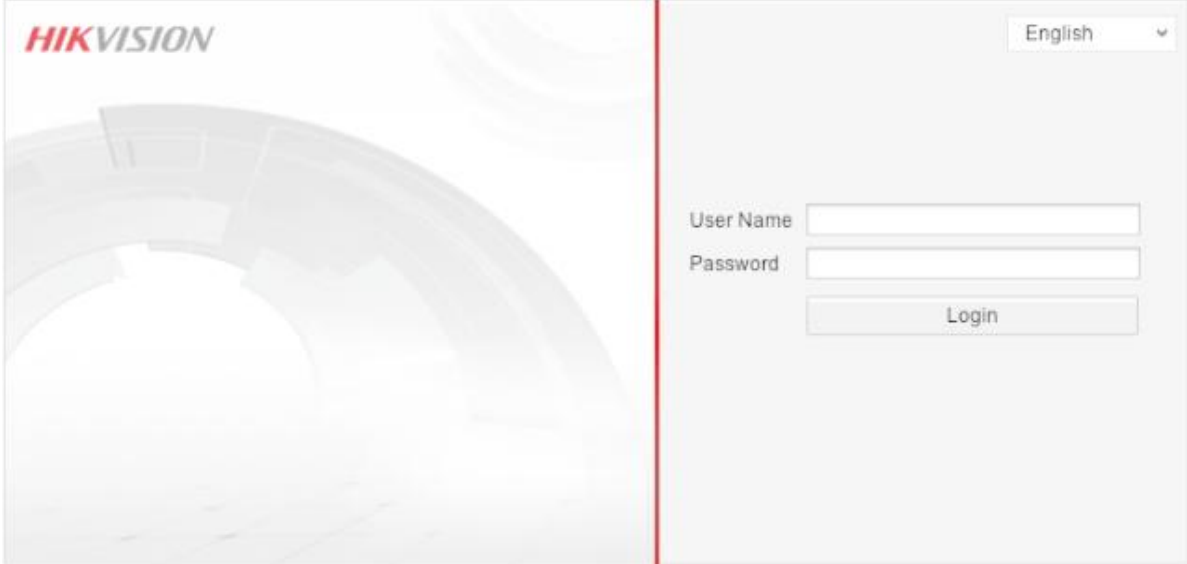

Input the user name and password, and you will be able to live view the video of Hikvision device.

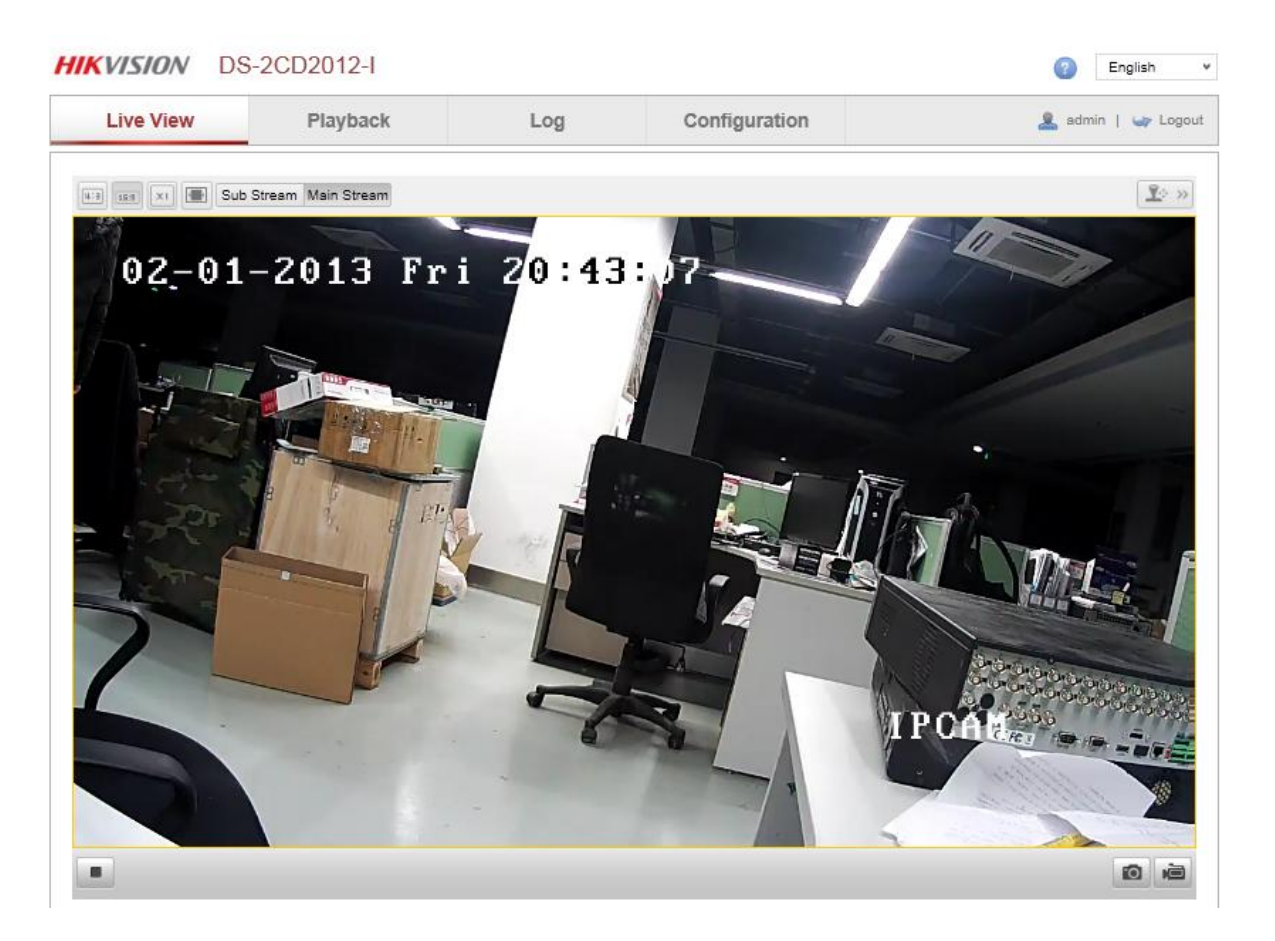